## Capturing a Still Image in the Video during Playback

You can capture still images of the scenes you like in the recorded vid-

1 Select the playback mode.

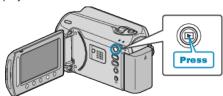

2 Select video mode.

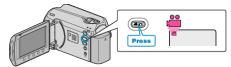

 $\it 3$  Select the desired video and touch  $\odot$ .

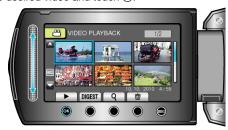

4 Touch pause at the desired scene during playback.

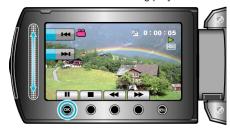

- 5 Capture a still image.

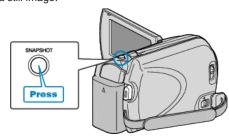

## NOTE:-

- The size of the still images captured varies with the "SELECT ASPECT BATIO" setting.
  - RATIO" setting. "16:9" : 640×360 "4:3" : 640×480
- The picture quality varies with the "IMAGE QUALITY" setting.
- Captured still images are stored in the media specified in "REC MEDIA FOR IMAGE".